## 小田原市環境政策課宛 FAX 0465-33-1487

2024年 小田原市指定ごみ袋発注・配送カレンダー 締め切り日…〇 配送日…□

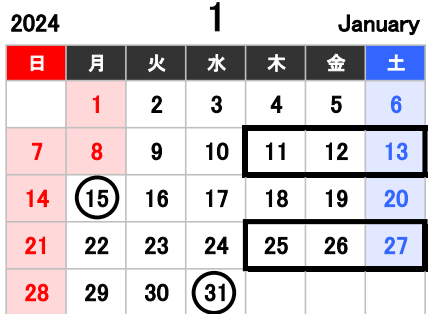

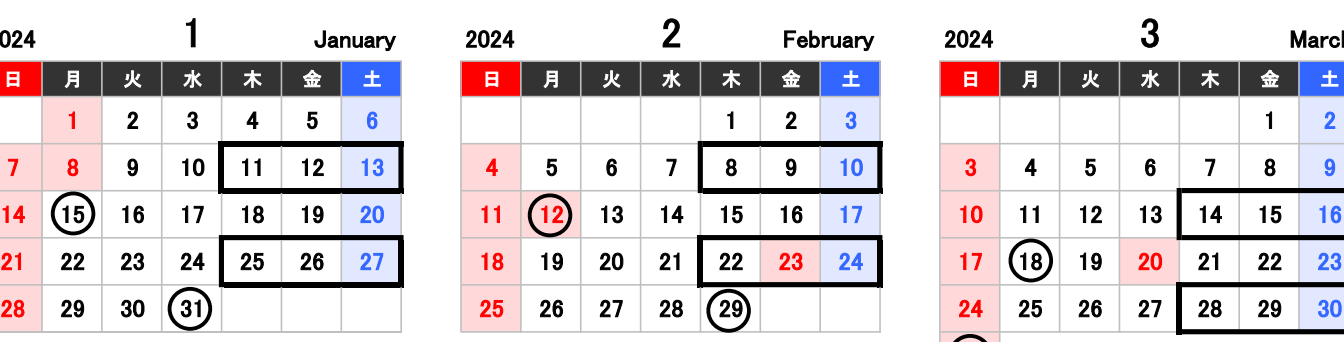

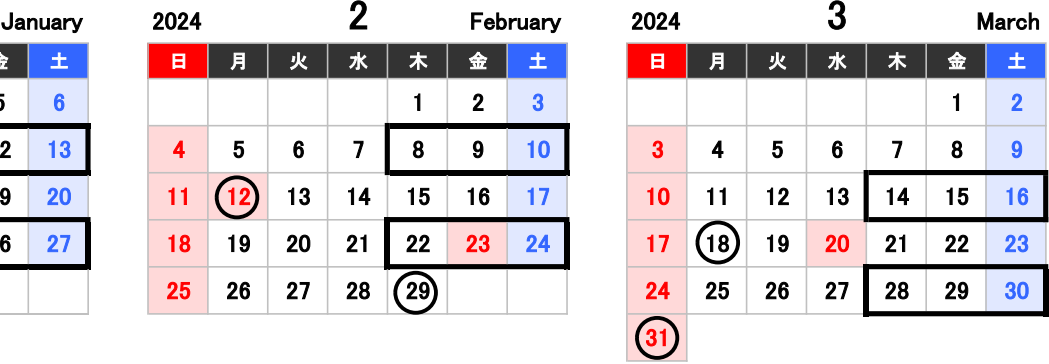

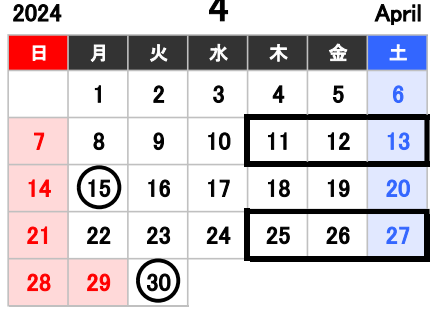

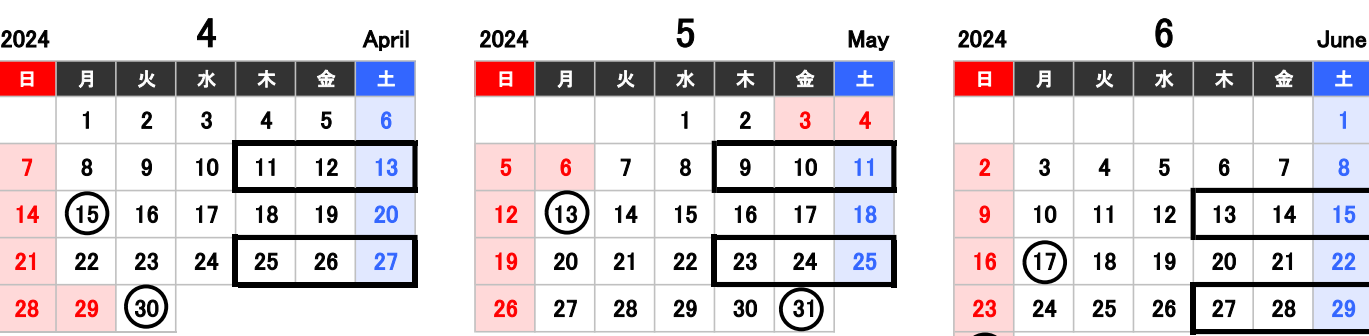

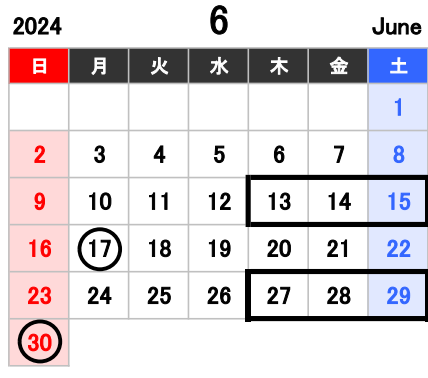

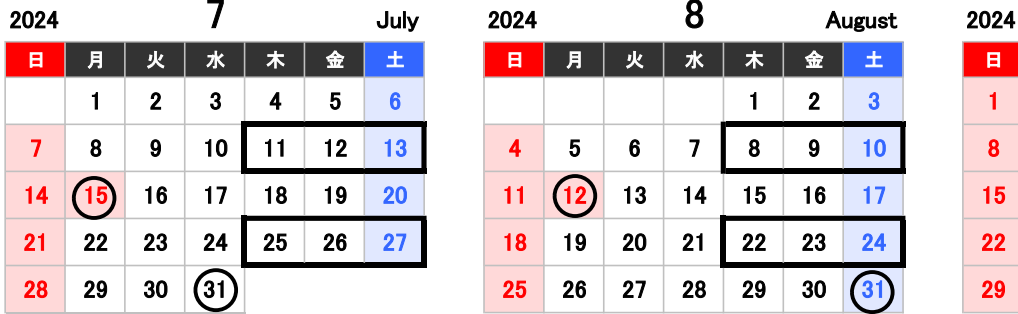

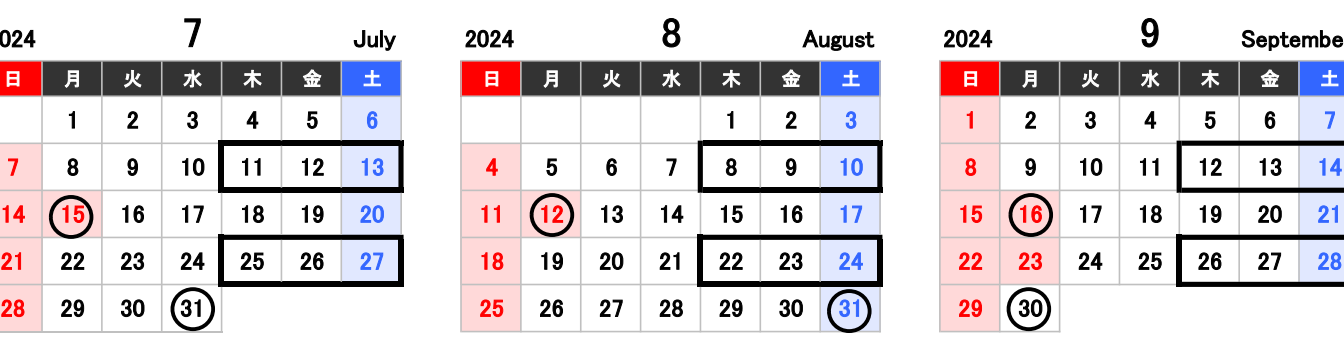

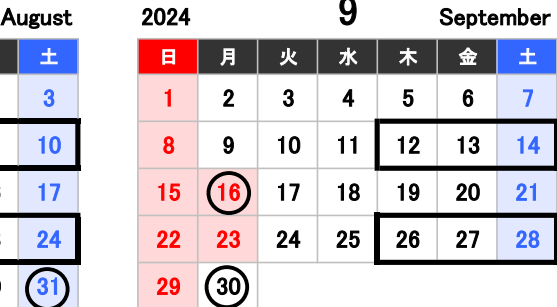

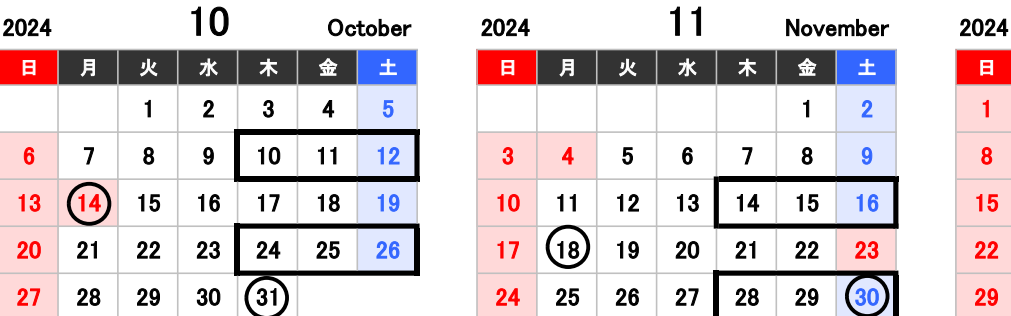

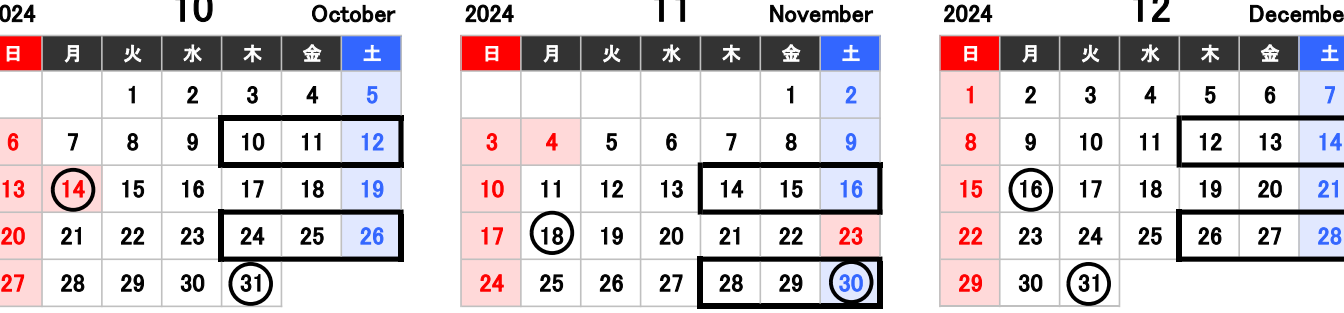

11

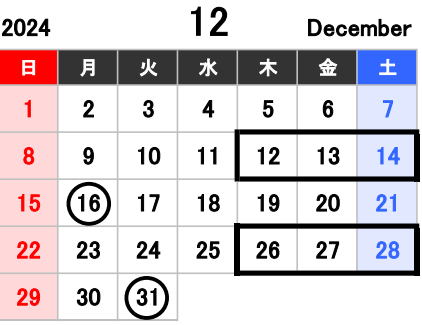

## ★電子申請での発注を受け付けていますので、ぜひお試しください。→裏面へ

※注文は電子申請のほか、指定の発注票でFAX、郵送または窓口にて提出してください。 ※同一納期の発注票を複数いただいた場合は、最新の発注票をその納期の発注分とします。 ※代金の請求は、翌月の中旬ごろに送付します。

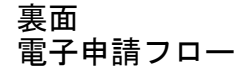

## 電子申請ご利用手順

・アクセス方法

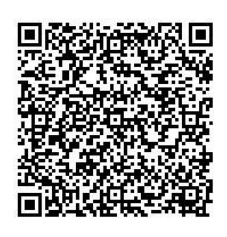

①ごみ袋電子発注アクセス用 QR コードでアクセス

②市 HP 内の検索ボックスで、「電子申請システム」と検索し、電子申請システムにアクセス さらに電子申請システム内の検索ボックスで「ごみ袋」と検索 URL:https://dshinsei.e-kanagawa.lg.jp/142069-u/offer/offerList\_detail?tempSeq=59356

## ・システム内での発注手順

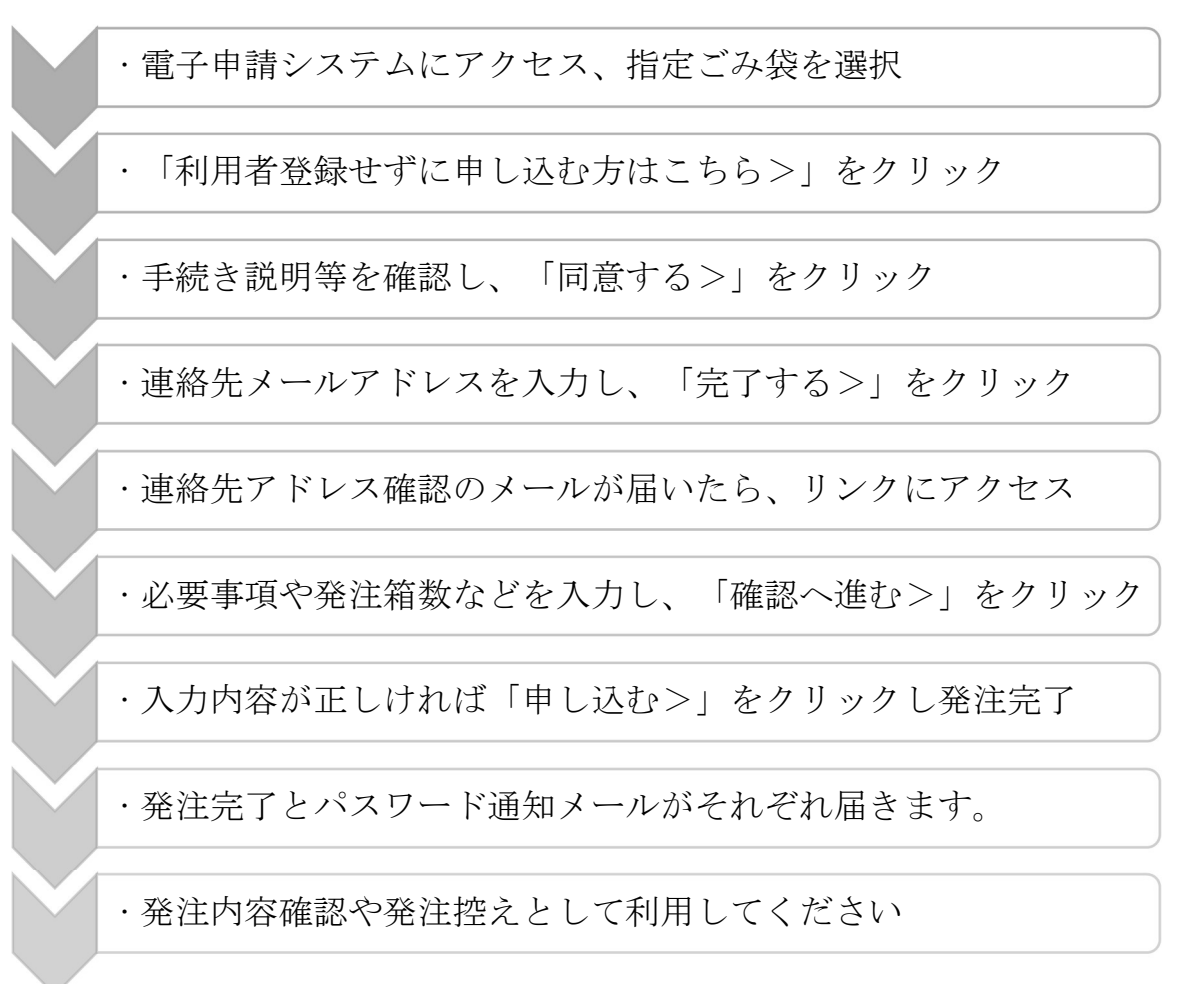

電子申請システムの詳しい操作方法は QR コードにアクセス後、 ページ下部「初めてご利用する方へ」をご覧ください。

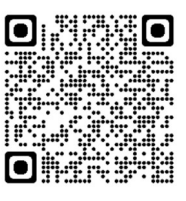